# **EXAM asennusohjeet v6.2.x**

- [Järjestelmäriippuvuudet](#page-0-0)
- **[Tietokanta](#page-1-0)**
- [Apache & Shibboleth](#page-2-0)
	- [attribute-map.xml](#page-3-0)
- [Exam-applikaatio](#page-4-0)
	- <sup>o</sup> [Lähdekoodi](#page-4-1)
	- [Alustus](#page-4-2)
- [Examin asetukset](#page-5-0)
	- [HTTP-proxyyn liittyvät asetukset](#page-5-1)
	- [Play-salasana](#page-5-2)
	- <sup>o</sup> [Tietokantayhteys](#page-6-0)
	- [Käyttäjäroolien määritys](#page-6-1)
	- [Hostname](#page-6-2)
	- <sup>o</sup> [Sähköpostiasetukset](#page-6-3)
	- [Järjestelmän sähköpostiosoite](#page-7-0) [Opintohallintajärjestelmän URL](#page-7-1)
	- [Opintojaksohaun tiedot](#page-7-2)
	- o [Tenttien luominen tulevaisuudessa alkaviin opintojaksoihin](#page-7-3)
	- <sup>o</sup> [Osallistumisoikeuden tarkistus](#page-8-0)
	- [Rajapintakutsujen API-avain](#page-8-1)
	- [Liitetiedostojen hakemisto](#page-8-2)
	- [Tenttien kestot](#page-8-3)
	- <sup>o</sup> [Oletusaikavyöhyke](#page-9-0)
	- [Arvosana-asteikon muokattavuus](#page-9-1)
	- [Opiskelijanumeroon liittyvät asetukset](#page-9-2)
	- [Liitetiedoston maksimikoko](#page-9-3)
	- [Tenttisuoritusten vanhentumisaika](#page-9-4)
	- <sup>o</sup> [Anonyymi arviointi](#page-10-0)
	- [Yhteiskäyttöisyysasetukset](#page-10-1)
	- [Omakonetenttiasetukset](#page-10-2)
	- [Opintojaksokoodien osien piilottaminen tietyn merkin jälkeen](#page-11-0)
- [Examin käynnistys](#page-11-1)
	- <sup>o</sup> [Käynnistys palveluna](#page-12-0)
	- <sup>o</sup> [Käyttö kehitysmoodissa](#page-14-0)
- [Maturiteetti eli kypsyysnäyte ja kielentarkastus](#page-14-1)
- [Tulostettava tentti \(deprecated\)](#page-15-0)
- [Pääkäyttäjien lisääminen](#page-15-1)
- [Tenttimiskielten muokkaus](#page-15-2)
- [Logitiedot](#page-16-0)
- [Järjestelmän päivittäminen](#page-16-1)
- [Lokalisointi](#page-16-2)

Aiemmista ohjeista muuttuneet kohdat on merkattu tällaisella laatikolla.Λ

■ EXAM käännetään, paketoidaan ja käynnistetään [SBT-](http://www.scala-sbt.org/), [NPM-](https://www.npmjs.com/) ja [angular-cli](https://angular.io/cli)-työkalujen avulla, sitä ajetaan [Play](http://www.playframework.com)-sovelluspalvelimen päällä ja [Apac](https://httpd.apache.org/) [he](https://httpd.apache.org/)-HTTP-proxypalvelimen takana. Autentikointi on ulkoistettu [Shibboleth-](https://www.shibboleth.net/)SSO-toteutukselle, josta vastaavat eri [HAKA-](https://www.csc.fi/web/education/haka)organisaatiot.

### <span id="page-0-0"></span>Järjestelmäriippuvuudet

Tarkat ohjeet riippuvat käyttöjärjestelmästä. Tämä on CentOS:n perusteella tehty esimerkki. Lisätietoa SBT:n ja javan asennuksesta vaikkapa täältä: <https://www.scala-sbt.org/1.x/docs/Installing-sbt-on-Linux.html>

Asenna Java versio 11 (Long term release), versio 11 on pakollinen versio koska Play Framework toistaiseksi tukee ainoastaan sitä. Esimerkiksi:

```
$ sudo vi /etc/yum.repos.d/adoptium.repo
     -> kirjoita
        [Adoptium]
        name=Adoptium
    baseurl=https://packages.adoptium.net/artifactory/rpm/centos/$releasever/$basearch
        enabled=1
        gpgcheck=1
        gpgkey=https://packages.adoptium.net/artifactory/api/gpg/key/public
$ sudo yum install temurin-11-jdk
```
#### Asenna SBT, esimerkiksi:

```
$ curl https://www.scala-sbt.org/sbt-rpm.repo | sudo tee /etc/yum.repos.d/bintray-sbt-rpm.repo
$ sudo yum install sbt
```
Asenna Apache HTTP-palvelin, versio 2.2.15 tai uudempi, esim:

```
$ sudo yum install httpd
$ sudo chkconfig --add httpd
$ sudo chkconfig httpd on
...
```
Asenna postgresql, versio 9.4 tai uudempi (ks. [https://wiki.postgresql.org/wiki/YUM\\_Installation](https://wiki.postgresql.org/wiki/YUM_Installation) tai [https://www.postgresql.org/download/\)](https://www.postgresql.org/download/), esim:

```
$ sudo vi /etc/yum/pluginconf.d/rhnplugin.conf 
-> lisää osion 'main' alle:
exclude=postgresql*
$ sudo yum install https://download.postgresql.org/pub/repos/yum/9.6/redhat/rhel-7-x86_64/pgdg-redhat96-9.6-3.
noarch.rpm
$ sudo yum install postgresql94-server
$ sudo chkconfig postgresql-9.4 on
$ sudo service postgresql-9.4 initdb
```
Muokkaa postgresql-serverin autentikointiasetuksia. Ilmeisesti Play ei saa yhteyttä tietokantaan oletuksena olevaa ident-tunnistautumismetodia käytettäessä, joten on suositeltavaa vaihtaa IP:n yli tapahtuvien yhteyksien autentikointimetodiksi md5. Lokaalisti voi luottaa yhteyden olevan autentikoitu, jos haluaa.

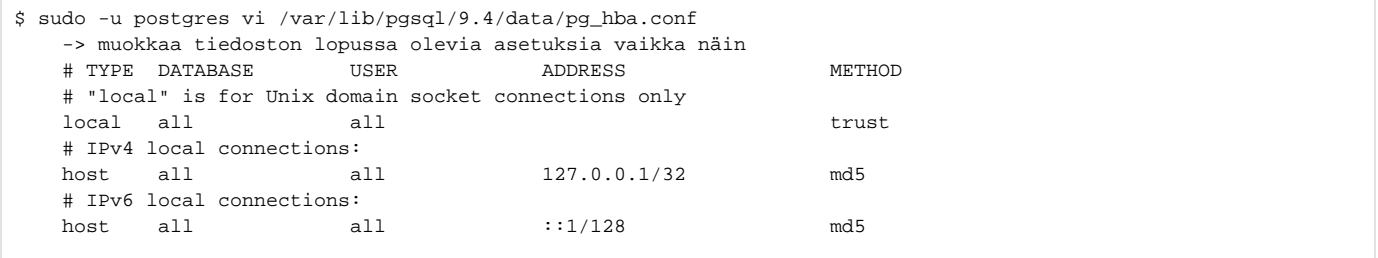

#### Käynnistä tietokantapalvelin:

\$ sudo service postgresql-9.4 start

#### Asenna Git, esim:

\$ sudo yum install git

Asenna NodeJS (versio 14 tai uudempi), esim:

```
$ curl -sL https://rpm.nodesource.com/setup_16.x | sudo bash -
$ sudo yum install -y nodejs
# Reposta asennus
# $ sudo yum install nodejs npm
```
#### <span id="page-1-0"></span>**Uutta** Λ

Tarkista, että npm:n versio on vähintään 7.0.0 komennolla npm --version. Jos on tarve päivittää, niin komennolla npm install -g npm pitäisi onnistua.

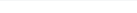

## **Tietokanta**

Luo palvelimelle tietokanta sitnet (voi toki nimetä vapaastikin, mutta tässä ohjeessa käytetään nimeä sitnet) ja käyttäjä haluamillasi tunnuksilla, esimerkiksi:

```
$ createuser -Upostgres -SPRD sitnet
$ createdb -Upostgres --owner=sitnet sitnet
```
Jos kaikki on mennyt oikein, seuraavan kirjautumisen pitäisi onnistua:

```
$ psql -Usitnet sitnet
psql (9.4.1)
Type "help" for help.
sitnet=>
```
Poistu psql-konsolista komennolla \q

Jos haluat tuoda tietokannan backupista:

\$ psql -Upostgres sitnet < /tmp/sitnet-dump.psql

Jos haluat ajaa integraatiotestejä tarvitset lisäksi testitietokannan:

```
$ createdb -Upostgres --owner=sitnet sitnet_test
```
### <span id="page-2-0"></span>Apache & Shibboleth

Lisää reverse proxy Exam-järjestelmälle. Apachen tai valitun http-proxyn konfiguraatioon tulee myös organisaatiokohtaiset shibboleth-asetukset. Portti 9000 on Playn oletusportti. Esimerkki:

```
<VirtualHost 193.166.44.29:443>
        ProxyPreserveHost On
        ServerName https://dev.exam.csc.fi
        # no proxy for Shibboleth
        ProxyPass /Shibboleth.sso/ !
        ProxyPass / http://127.0.0.1:9000/
        ProxyPassReverse / http://127.0.0.1:9000/
        # Koko asennus Shibboleth-autentikoinnin taakse
        <Location "/">
            AuthType shibboleth
            ShibRequestSetting requireSession 1
            # http headereita ei saisi käyttää, mutta tämä on nyt ainoa vaihtoehto 
            ShibUseHeaders On
            # tämä olisi suositusten mukainen tapa välittää käyttäjäattribuutit, mutta Play Framework ei tue 
AJP-protokollaa, joka edellytyksenä
            # ShibUseEnvironment On 
            require valid-user
        </Location>
</VirtualHost>
```
Examiin on toteutettu erilaisia integraatiorajapintoja ulkopuolista tiedonhakua ja -siirtoa varten. Exam-sovellus ei rajoita pääsyä näihin rajapintoihin mitenkään, joten autorisointi tehdään apachen konfiguraatioissa. Pääsyjen toimivuutta pitää tarkistaa, esim. ottamalla rajapintaan yhteyttä verkkoosoitteesta, jolla ei pitäisi olla pääsyä, Haka-kirjautuneena ja ilman Haka-kirjautumista. Näillä kummallakaan ei pitäisi saada rajapinnasta tietoja:

```
# interface for getting exam records
<LocationMatch /integration/record>
 # if want to block all connections to interface
  Require all denied 
 # if want to allow connections only from specific ip address/addresses use this instead
 # Require ip x.x.x
</LocationMatch>
# interface for getting reservation/room/exam/reports data
<LocationMatch /integration/(reservations|rooms|exams|reports)> 
  # if want to block all connections to interfaces 
  Require all denied 
 # if want to allow connections only from specific ip address/addresses use this instead
 # Require ip x.x.x 
</LocationMatch>
# interface for IOP services, allow access from dedicated XM server 
<LocationMatch /integration/iop>
# When using interoperability services (exam visits and/or joint exams) use this. This ip is for IOP test 
service.
  Require ip 86.50.224.215
# If not using IOP services (exam visits and/or joint exams) use this instead
# Require all denied
</LocationMatch>
```
Toteuttaessa suoritus-, varaus- ja tenttitietoja hyödyntäviä palveluita, on syytä käyttää keskitettyä instanssia/proxya, jolla on kiinteä IP. Näin autorisoinnin konfigurointi on yksinkertaista. Alimpana listattu yhteiskäyttöisyyskonfiguraatio pitää ottaa käyttöön jos yhteiskäyttöisyystoiminnallisuutta eli tenttivierailuja ja/tai yhteistenttiä halutaan käyttää (ks. [yhteiskäyttöisyysasetukset\)](https://wiki.eduuni.fi/display/CSCEXAM/EXAM+asennusohjeet+v6.0.x#EXAMasennusohjeetv6.0.x-Yhteisk%C3%A4ytt%C3%B6isyysasetukset).

#### <span id="page-3-0"></span>**attribute-map.xml**

Kun konfiguroit shibbolethia, pitäisi seuraavat attribuutit (attribute-map.xml) saada headerien mukana Exam-järjestelmään asti:

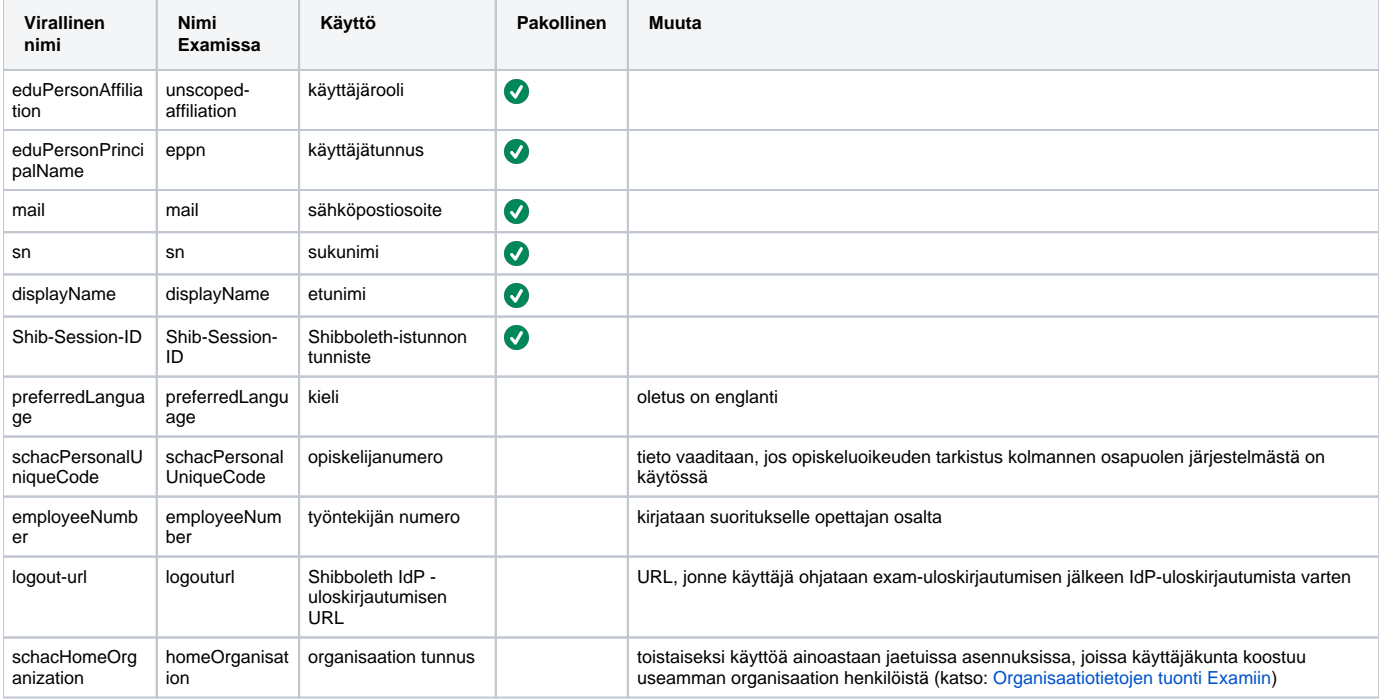

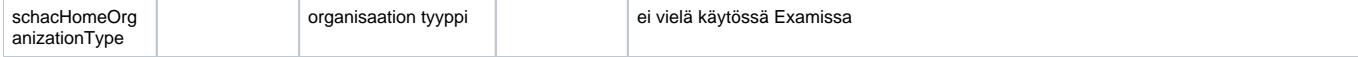

Attribuutit tulee olla URL-enkoodattuna:

```
shibboleth2.xml
\leq ! - To customize behavior for specific resources on Apache, and to link vhosts or
    resources to ApplicationOverride settings below, use web server options/commands.
    See https://wiki.shibboleth.net/confluence/display/SHIB2/NativeSPConfigurationElements for help.
    For examples with the RequestMap XML syntax instead, see the example-shibboleth2.xml
    file, and the https://wiki.shibboleth.net/confluence/display/SHIB2/NativeSPRequestMapHowTo topic.
   --&> <RequestMapper type="Native">
        <RequestMap applicationId="default" encoding="URL">
 ...
```
### <span id="page-4-0"></span>Exam-applikaatio

Lisää järjestelmään haluamallasi tavalla rajoitettu käyttäjä/rooli (tässä: sitnet/sitnet)

```
$ sudo groupadd sitnet
$ sudo useradd -s /bin/bash -g sitnet -d /home/sitnet sitnet
$ sudo passwd sitnet
$ sudo chown -R sitnet.sitnet /opt/exam
$ sudo chmod 755 /opt/exam
```
### <span id="page-4-1"></span>**Lähdekoodi**

Ota gitiä apuna käyttäen examin-lähdekoodi repositoriosta haluamaasi hakemistoon (tässä käytetään /opt/exam -hakemistoa)

```
$ cd /opt/exam; sudo -u sitnet git clone https://github.com/CSCfi/exam.git
```
Tämän jälkeen käytössäsi on viimeisimmän julkaisun lähdekoodit. Ne löytyvät haarasta master, jonka pitäisi olla valittuna oletuksena alustuksen jälkeen. Voit siirtyä haarojen välillä näin:

```
$ git checkout master
Switched to branch 'master'
Your branch is up to date with 'origin/master'.
```
Jos haluat tietyn version käyttöösi, pitää sinun tehdä checkout julkaisun tägille:

```
$ git checkout tags/5.3.2
Note: checking out 'tags/5.3.2'.
You are in 'detached HEAD' state. You can look around, make experimental
changes and commit them, and you can discard any commits you make in this
state without impacting any branches by performing another checkout.
...
```
Voit listata kaikki tägit komennolla

\$ git tag

### <span id="page-4-2"></span>**Alustus**

Luo Examin tarvitsemat hakemistot ja anna niille tarvittavat oikeudet, esimerkiksi:

```
$ sudo mkdir -p /var/lib/exam/attachments
$ sudo chown -R sitnet.sitnet /var/lib/exam
```
Paketoi käyttöliittymän koodit npm-työkalulla. Tämä pitää tehdä ennen Examin käynnistystä.

```
$ cd /opt/exam/ui
$ sudo -u sitnet npm install
$ sudo -u sitnet npm run-script build
```
Tämä pakkaa examin käyttöliittymäkoodin hakemistoon /public, josta se on exam-applikaation käytettävissä.

### <span id="page-5-0"></span>Examin asetukset

Asetuksia muokataan asetustiedostojen kautta. Tiedostot sijaitsevat hakemistossa conf. Oletuksena Play käyttää tiedostoa conf/application.conf, mutta tämän voi ohittaa määrittelemällä vaihtoehtoisen asennustiedoston antamalla käynnistysskriptille argumentin -Dconfig.file=conf/myconfig.conf (tai -Dconfig. resource=myconfig.conf).

Versiopäivityksen yhteydessä on aina syytä ottaa versionhallinnasta uusin asetustiedosto pohjaksi, jonka päälle kirjoittaa omat asetuksensa. Λ Sisäisiin asetuksiin (joita ei ole tässä ohjeessa dokumentoitu) on nimittäin saattanut tulla muutoksia, joita ilman ohjelmisto ei välttämättä toimi oikein.

#### <span id="page-5-1"></span>**HTTP-proxyyn liittyvät asetukset**

Jos reverse proxy ei ole localhost-osoitteessa, täytyy Play eksplisiittisesti konfiguroida luottamaan sen tarjoamaan X-Forwarded-For-headerin sisältämään osoitetietoon. Käyttäjän IP:tä käytetään tarkistettaessa onko käyttäjä varaamallansa tenttikoneella tentin alkaessa. Oletusarvoisesti Play ei luota X-Forwarded-For-headeriin, jos proxy on eri IP:ssä kuin Play-applikaatio. Lisätietoa:<https://www.playframework.com/documentation/2.8.x/HTTPServer>

```
play.http.forwarded.trustedProxies=[123.123.123.123]
```
#### <span id="page-5-2"></span>**Play-salasana**

Play käyttää applikaatiokohtaista salasanaa mm. sessioavainten allekirjoitukseen ja enkryptaustoimintoihin. Salasana on vapaavalintainen ja sen voi määrittää asetustiedostossa

```
# Secret key
\# ~~~~~
# The secret key is used to secure cryptographics functions.
# If you deploy your application to several instances be sure to use the same key!
play.http.secret.key="changeme"
```
mutta suositeltavampaa on määritellä salasana EXAMIn käynnistysskriptissä komentoriviparametrina (ks. kohta examin käynnistys):

```
APP_SECRET="J9va1P\\\`crEz<n1fzB5mq_Ru[X;fQS2u6YxO[^::DF=;yAQWxX8wJf/7R0gPsIQhB"
```
On huomioitava, että jos salasanassa on erikoismerkkejä, pitää ne korvata jollain muulla merkillä tai escapata asiaankuuluvasti (esim `-> \\\`).

Salasanan voi generoida mm. näin

```
$ sht
[info] Loading project definition from /opt/exam/project
[info] Set current project to exam (in build file:/opt/exam/)
[CSCEXAM] $ playGenerateSecret
[info] Generated new secret: z/ea_EC=qal0hxzt`fy4]@e[9wOBA/O2QlOG[lyVLRuTVL?=NeM50Xg7@QfM=G=C
[success] Total time: 0 s, completed Apr 8, 2015 9:53:56 AM
```
Lisätietoa: <https://www.playframework.com/documentation/2.8.x/ApplicationSecret>

#### <span id="page-6-0"></span>**Tietokantayhteys**

Yhteysparametrit examin tietokantaan täytyy määrittää asetustiedostossa. Jos tietokanta on luotu tässä dokumentissa kuvatulla tavalla, näyttävät parametrit tältä:

```
db.default.driver=org.postgresql.Driver
db.default.url="jdbc:postgresql://localhost/sitnet"
db.default.user=sitnet
db.default.password=sitnet
```
#### <span id="page-6-1"></span>**Käyttäjäroolien määritys**

Exam tukee kolmea käyttäjäroolia:

- teacher (opettaja)
- student (opiskelija)
- admin (pääkäyttäjä)

Käyttäjärooli asetetaan käyttäjälle kun hän kirjautuu järjestelmään ensimmäisen kerran HAKA:n kautta **unscoped-affiliation** attribuutin mukaan. Käyttäjällä voi olla myös useampi käyttäjärooli.

Koska **unscoped-affiliation** attribuutin käyttö ei ole yhdenmukaista eri organisaatioissa, voidaan Examin konfiguraatiossa määritellä, mitä Examin roolia **u nscoped-affiliation** arvot vastaavat.

esimerkiksi:

```
sitnet.roles = {
   student = [
     "student"
   ]
   teacher = [
     "faculty"
     "affiliate"
     "alum"
   ]
   admin = [
     "staff"
   ]
}
```
Unscoped-affiliation attribuutti voi sisältää myös useamman roolin puolipisteillä erotettuna. Tässä tapauksessa exam vertailee kutakin roolia omiin määrityksiinsä ja osuman kohdalla asettaa käyttäjälle kyseisen roolin. Esimerkiksi jos vaikka unscoped-affiliation on "x;y;z" ja examin määrityksessä olisi vaikkapa sitnet.roles.teacher="a;b;z;" ja sitnet.roles.student="c;y;d", tulisi käyttäjälle käyttäjäroolit teacher eli opettaja sekä student eli opiskelija.

#### <span id="page-6-2"></span>**Hostname**

Järjestelmän hostname asetetaan **sitnet.application.hostname** muuttujaan. Muuttujaa käytetään mm. erilaisten linkkien generoinnissa.

sitnet.application.hostname="https://exam.uni.org"

#### <span id="page-6-3"></span>**Sähköpostiasetukset**

Exam lähettää erilaisia muistutusviestejä ja raportteja sähköpostilla. Sähköpostiasetukset konfiguroidaan asetustiedostossa

```
play.mailer.host=smtp.yliopisto.fi
play.mailer.port=587
play.mailer.ssl=true
play.mailer.tls=true
play.mailer.user="exam@yliopisto.fi"
play.mailer.password="111111111"
```
#### <span id="page-7-0"></span>**Järjestelmän sähköpostiosoite**

Osoite, jolla järjestelmän lähettämät sähköpostit lähtevät vastaanottajalle.

```
# mail address for the system, appears in From-header of emails sent by the app.
sitnet.email.system.account="exam-no-reply@csc.fi"
```
#### <span id="page-7-1"></span>**Opintohallintajärjestelmän URL**

Opintohallintajärjestelmän osoite asetetaan muuttujaan. Muuttujaa käytetään mm. sähköpostiviesteissä linkkien generointiin, esimerkiksi:

```
sitnet.baseSystemURL="http://base.uni.org"
```
#### <span id="page-7-2"></span>**Opintojaksohaun tiedot**

Opintojaksoja voi hakea ulkopuolisesta järjestelmästä. Haun saa päälle asettamalla sitnet.integration.courseUnitInfo.active=true. Haussa käytettävät URLit määritetään erikseen:

```
# External course interface in use: true=on, false=off
sitnet.integration.courseUnitInfo.active = true
# URL configuration for the course interface(s). Each URL should have the course code either as path parameter 
or query
# parameter. Use ${course_code} for marking that part of the path.
# You can specify URLs on a per-organisation basis in order to use different URLs for users belonging to 
different
# organisations. In that case the key should match with "code" column of organisation table.
# "default" is used if no other match is found. You can remove the "default" key if you don't want a default 
URL at all.
sitnet.integration.courseUnitInfo.url = {
  default = "http://base.uni.org?courseCode=${course_code}"
   a.uni.org = "http://a.uni.org?courseCode=${course_code}"
  b.uni.org = "http://a.uni.org?courseCode=${course_code}"
}
```
 Huom. Jotta organisaatiokohtainen URL-konfiguraatio toimii, täytyy organisaatiotieto olla tuotuna EXAMiin (ks. [Organisaatiotietojen tuonti Examiin\)](https://wiki.eduuni.fi/display/CSCEXAM/Organisaatiotietojen+tuonti+Examiin). Jos tarvetta organisaatiokohtaiselle konfiguraatiolle ei ole, riittää että määrittelee pelkän default-URLin:

```
sitnet.integration.courseUnitInfo.url = {
  default = "http://base.uni.org?courseCode=${course_code}"
}
```
#### <span id="page-7-3"></span>**Tenttien luominen tulevaisuudessa alkaviin opintojaksoihin**

Oletuksena EXAMissa tentaattori/opettaja löytää tenttiä luodessaan opintojaksohaulla vain sellaisia opintojaksoja/toteutuksia jotka ovat voimassa eli joiden alkamisaika on jo ollut eikä päättymisaika ole vielä ollut. Tällä asetuksella voidaan asettaa aikaikkuna jonka verran tulevaisuudessa alkavia opintojaksojen toteutuksia löytyy haulla ja voidaan liittää tenttiin.

Esimerkiksi tenttien luomisen kolme kuukautta ennen opintojakson toteutuksen alkamista voi mahdollistaa kolmen kuukauden aikaikkunalla eli asettamalla asetukseen arvon "P3M".

```
# Period during which it is allowed to import a course before its starting date.
# For example if course has a starting date of June 1st and period is set to 3 months, the course can be 
imported
# starting March 1st. Value is to be provided in ISO 8601 duration format. Default is zero days.
sitnet.integration.courseUnitInfo.window = "P0D"
```
#### <span id="page-8-0"></span>**Osallistumisoikeuden tarkistus**

Opiskelijoiden oikeus ilmoittautua tentteihin voidaan rajoittaa koskemaan tiettyjä opintojaksoja. Exam ei itse ylläpidä tietoa oikeuksista, vaan kyseinen tieto haetaan perusjärjestelmästä. Perusjärjestelmän rajapinnan tulee pystyä ottamaan parametrina opiskelijan yksilöivä tunniste, jonka perusteella sen tulee palauttaa lista opintojaksojen yksilöivistä tunnisteista.

5.3.3 versiossa tuli uusi asetus [sitnet.integration.enrolmentPermissionCheck.id](http://sitnet.integration.enrolmentPermissionCheck.id) jolla voi valita käytetäänkö osallistumisoikeuden tarkistukseen käytettävän rajapinnan kutsuissa parametrina (aikaisemmin aina käytettyä) opiskelijanumeroa (userldentifier) tai (nyt uutena mahdollisuutena) opiskelijan käyttäjätunnusta (eppn eli eduPersonPrincipalName).

```
# enable / disable checking of permission to enroll for exams
sitnet.integration.enrolmentPermissionCheck.active=true
# Which user data to use as unique identifier. Permitted values are userIdentifier and eppn.
sitnet.integration.enrolmentPermissionCheck.id = "userIdentifier"
# URL for the API implementing this check. The URL should have the employee number either as path parameter or 
query
# parameter. Use ${employee_number} for marking that part of the path.
# examples: https://x.y.z/enrolmentPermissions?id=${employee_number}
           https://x.y.z/enrolment/${employee_number}/permissions
# Response should provide EXAM with the identifiers for the courses that the person is allowed to enroll for.
sitnet.integration.enrolmentPermissionCheck.url="https://x.y.z/enrolment/${employee_number}/permissions"
```
#### <span id="page-8-1"></span>**Rajapintakutsujen API-avain**

Opintohallinnon järjestelmien (kuten Sisu, Peppi tai Oodi) rajapintoihin (opintojaksotietojen haku sekä ilmoittautumisen tarkistus) tehtävän URL-kyselyn tietoturvan varmistamiseksi kyselyn mukana Header-tietona voidaan välitettää API-avain, jonka tarkistamalla opintohallinnon järjestelmä voi varmistua, että kysely tulee Examista.

```
# API key configuration for the above external interfaces (course import and enrolment permission).
# Optional. Will be passed as an HTTP header
sitnet.integration.apiKey = {
enabled = false,
name = "API_KEY",
value = "somevalue"
}
```
#### <span id="page-8-2"></span>**Liitetiedostojen hakemisto**

Exam tallentaa tenttiin ja kysymyksiin liittyvät tiedostot levylle. Tiedostojen juurihakemiston polku voidaan asettaa kofiguraatiotiedostossa olevaan muuttujaan. Jos polku ei ole absoluuttinen, luodaan hakemisto suhteessa examin juurihakemistoon (/opt/exam/target/universal/stage). Huomioithan että examin käyttäjällä on kirjoitusoikeudet kyseiseen hakemistoon.

```
# Attachment directory
sitnet.attachments.path=/var/lib/exam/attachments
```
### <span id="page-8-3"></span>**Tenttien kestot**

Tenttien mahdolliset kestot minuuteissa määritellään asetuksissa (sitnet.exam.durations). Kestot näkyvät käyttöliittymässä siinä järjestyksessä kuin ne on tässä määritelty. Oletusarvona käytetään ensimmäistä kestoa.

Omakonetenttien osalta konfiguroitavissa on myös aikaikkuna(sitnet.exam.maxDate), jonka sisällä EXAMiin lisättävän omakonetentin Δ tenttitilaisuuden on (nykyhetkestä) alettava. Lisäksi omakonetenteille on mahdollista määrittää vapaavalintaisia kestoja, joiden raja-arvot määritellään niinikään asetuksissa (sitnet.exam.minDuration ja sitnet.exam.maxDuration).

```
# Exam time maximum date ahead.
# Value is to be provided in ISO 8601 duration format, default is six months
sitnet.exam.maxDate = "P6M"
# Exam durations available for choosing, in minutes. The order is the same as the one end user sees on UI.
# First duration is used as default.
sitnet.exam.durations = "45,90,110,180"
# Exam custom duration field min max values. Used also for verification. Empty values will use default (1 - 300)
sitnet.exam.maxDuration = 300
sitnet.exam.minDuration = 1
```
#### <span id="page-9-0"></span>**Oletusaikavyöhyke**

Δ

Käyttäjien oletusaikavyöhyke, jota käytetään mm. tenttitilojen kulloisenkin kellonajan määritykseen ja ajan esittämiseen sähköposteissa. Jos oletuksena on, että tenttitilat ja järjestelmän käyttäjät ovat pääasiassa Suomessa, kannattaa käyttää oletusarvoa:

```
# application timezone, used for:
# - formatting timestamps in emails to users
# - setting default timezone for exam rooms, this affects how and when they are eligible for reservations
# - deciding the moment when user should be having an exam, system needs to take possible DST into consideration
# For allowed values see: http://joda-time.sourceforge.net/timezones.html
sitnet.application.timezone="Europe/Helsinki"
```
### <span id="page-9-1"></span>**Arvosana-asteikon muokattavuus**

Tällä asetuksella voidaan estää opettajaa muuttamasta arvosana-asteikkoa tekemilleen tenteille. Asetus on järkevää ottaa pois käytöstä silloin, kun halutaan että opintojaksolle määritelty arvosana-asteikko määrittää aina myös kaikkien siihen kuuluvien tenttien asteikot.

```
# Enable / disable possibility of users to override course grade scale for individual exams associated with the 
course.
```
sitnet.course.gradescale.overridable=true

#### <span id="page-9-2"></span>**Opiskelijanumeroon liittyvät asetukset**

Jos opiskelijalle on HAKAssa mahdollista määritellä useampi opiskelijanumero (schacPersonalUniqueCode), voidaan ne kaikki lukea Examiin seuraavin asetuksin.

```
# Enable / disable support for multiple student IDs. By default exam parses only the last ID it gets from 
authentication
# provider. Enabling this support allows for reading in all the IDs provided should there be multiple ones.
sitnet.user.studentIds.multiple.enabled = false
# Organisations associated with student IDs. A comma separated list of organisations. IDs will be presented on 
the UI
# using this order
sitnet.user.studentIds.multiple.organisations = "org1.org,org2.org,org3.org"
```
#### <span id="page-9-3"></span>**Liitetiedoston maksimikoko**

Oletuksena on 50MB. Tätä suurempien tiedostojen tallennus on estetty.

```
# maximum allowed attachment file size in bytes
sitnet.attachment.maxsize=50000000
```
#### <span id="page-9-4"></span>**Tenttisuoritusten vanhentumisaika**

Tällä voidaan määritellä kesto, jonka jälkeen prosessin läpikäyneet tenttisuoritukset poistuvat järjestelmästä. Ajan umpeuduttua suoritukset siirtyvät DELETED-tilaan, jolloin ne eivät enää näy käyttöliittymässä kenellekään ja niiden omistajuustiedot pyyhitään, mutta itse tentit jäävät vielä tietokantaan esim. tilastointitarkoituksia varten. Oletuskesto on kuusi kuukautta.

```
# Period after which processed exams (aborted, registered or archived) are marked as deleted and thus hidden 
from users.
# Value is to be provided in ISO 8601 duration format, default is six months
sitnet.exam.expiration.period="P6M"
```
#### <span id="page-10-0"></span>**Anonyymi arviointi**

Tämä on automaattisesti käytössä yhteistenteissä ja niiden osalta tällä asetuksella ei ole vaikutusta. Λ

Anonyymissa arvioinnissa tentaattori ei saa tietoonsa kenen suoritusta hän arvioi. Voit mahdollistaa anonyymin arviointitoiminnallisuuden asetuksissa.

```
# Enable / disable anonymous review process globally.
sitnet.exam.anonymousReview = false
```
#### <span id="page-10-1"></span>**Yhteiskäyttöisyysasetukset**

Yhteiskäyttöisyydellä tarkoitetaan mahdollisuutta siirtää tietoja eri oppilaitosten ja niiden EXAM-asennusten välillä sekä hyödyntää tästä syntyviä käyttötapauksia.

Tässä vaiheessa tuetaan

- 1. opiskelijan mahdollisuutta suorittaa "etänä" oman oppilaitoksensa tenttejä varaamalla aikoja ulkopuolisen oppilaitoksen EXAMista. Käänteisesti näin mahdollistetaan ulkopuolisten opiskelijoiden tenttisuoritukset oman oppilaitoksen tiloissa EXAMia apunakäyttäen.
- 2. mahdollisuutta laatia, tenttiä ja arvioida niin sanottuja yhteistenttejä. Opettajien on mahdollista laatia yhteistenttejä yhteistyössä eri oppilaitosten välillä. Samoin osallistujat voivat tenttiä yhteistenttejä eri oppilaitoksista käsin. Lisäksi suoritusten arviointi voidaan tehdä yhteistyönä oppilaitosten välillä.

Jos tätä toiminnallisuutta halutaan tukea, tulee olla yhteydessä EXAMin kehittäjätiimiin, sillä organisaation tiedot tulee ensin lisätä yhteiskäyttöisyysjärjestelmään.

```
# Interoperability (IOP) services configuration
# Hostname of the IOP server provided to you by development team
sitnet.integration.iop.host = "http://xm.org"
# Remote reference to your organisation provided to you by development team
sitnet.integration.iop.organisationRef = "58a934c0e74c004753f50a9795f45327"
# Visiting examination support. true=service in use, false=service not in use
sitnet.integration.iop.visit.active = false
# Collaborative examination support. true=service in use, false=service not in use
sitnet.integration.iop.collaboration.active = false
```
Kun organisaatio kytketään yhteiskäyttöisyysjärjestelmään, annetaan sille tunnus, jonka avulla eri asennukset voivat kommunikoida keskenään. Samoin yhteiskäyttöisyyspalvelimen tiedot pitää konfiguroida. Kehittäjäryhmä tarjoaa nämä tiedot sen jälkeen kun organisaatio on lisätty järjestelmään.

#### <span id="page-10-2"></span>**Omakonetenttiasetukset**

Λ

Uusi toiminnallisuus, joka on vielä pilotointivaiheessa.

Omakonetentissä opiskelija suorittaa tentin omalla tietokoneellaan tenttitilaisuudessa (rajoitettu omakonetentti) tai vapaavalintaisessa paikassa (avoin omakonetentti). Rajoitettu omakonetentti on toteutettu [SEB-ohjelmistolla](http://safeexambrower.org), joka estää tentin aikana opiskelijaa käyttämästä konettaan muuhun kuin itse EXAM-tentin tekemiseen.

Rajoitetun omakonetentin ja avoimen omakonetentin käyttöönottoon on nyt erilliset asetuksensa. Rajoitettu omakonetentti = sitnet.byod.seb. Δ active, Avoin omakonetentti = sitnet.byod.home.active. (Aikaisemmissa EXAM versioissa oli näiden tilalla yksi asetus sitnet.byod.active ).

Yhtäaikaa järjestettävien omakonetenttien osallistujamäärää rajoitetaan sitnet.byod.maxConcurrentParticipants asetuksella. Kun tentaattori lisää EXAMiin uutta omakonetentin tilaisuutta, niin hän asettaa siinä omakonetentin maksimi osallistujamäärän. Tenttitilaisuulle asetettaavaa maksimi osallistujamäärää rajoittaa ko. sitnet.byod.maxConcurrentParticipants asetus sekä se jo samalle ajankohdalle EXAMissa lisättyjen muiden omakonetenttien tilaisuuksien osallistujamäärä.

Omakonetenttiin liittyviä asetuksia:

```
# BYOD Examination
# Enable / disable support for supervised SEB examination
sitnet.byod.seb.active = false
# Enable / disable support for unsupervised home examination
sitnet.byod.home.active = false
# Maximum number of concurrent BYOD examination participants
sitnet.byod.maxConcurrentParticipants = 100000 
# SEB configuration
#
# Encryption key for internal storage of examination event specific SEB setting passwords. Please replace with 
# something stronger.
sitnet.exam.seb.settingsPwd.encryption.key = "changeme"
# Link for quitting SEB after having returned the exam. Displayed for students on the EXAM UI.
sitnet.exam.seb.quitLink = "http://quit.seb.now"
# SEB client quit password. Define one if you insist that supervisors can enter it for quitting student's SEB 
client
# during exam. Please bear in mind that if a student gets access to this password, then nothing technically 
prevents her
# from quitting SEB, leaving the examination event, restarting SEB and finishing the exam elsewhere without 
supervision.
# Regardless of this password there's always the above quit link (sitnet.exam.seb.quitLink) for quitting SEB in 
a
# controlled manner.
sitnet.exam.seb.quitPwd = ""
# SEB configuration admin password. Used to protect generated SEB configuration files so that regular users can 
not view
# the contents using SEB configuration tool. Even if they could, modifications would not work because exam 
verifies that
# client's configuration is unaltered. You may also choose to use randomized admin passwords in case you wish 
that SEB
# configurations should not be viewed by anyone (randomize=true).
sitnet.exam.seb.adminPwd = { randomize = false, value = "changeme" }
```
Konfiguraatiotiedoston SEB configuration kohdassa on rajoitettuja omakonetenttejä koskevia asetuksia. Näistä eniten selittämistä kaipaava on rajoitetun omakonetentin lopetussalasana sitnet.exam.seb.quitPwd. Se on oletuksena tyhjä, mikä tarkoittaa, että rajoitetusa omakonetentissä SEBsovelluksesta ei ole mahdollista poistua ilman että käyttäjä klikkaa EXAMin näyttämää poistumislinkkiä (sitnet.exam.seb.quitLink). Tämä on huijaustapausten estämiseksi kaikkein turvallisin tapa, mutta on huomioitava, että tällöin aiheutuu ongelmia koneen käytössä, jos opiskelija poistuu väkisin SEB-sovelluksesta vaikkapa buuttaamalla koneensa tai jonkun muun ongelman seurauksena. Jos halutaan että esimerkiksi tentin valvoja voi manuaalisesti päättää opiskelijan SEB-session, voidaan siihen tarkoitukseen käyttää salasanaa, mutta on huomioitava että sen on syytä pysyä tiukasti pelkästään virkalijoiden ja ylläpitäjien tietona. Jatkossa mietitään otetaanko käyttöön tenttitilaisuuskohtainen poistumissalasana, joka olisi tietoturvan kannalta huomattavasti parempi ratkaisu, mutta lisäisi toki byrokratiaa opettajan päässä.

### <span id="page-11-0"></span>**Opintojaksokoodien osien piilottaminen tietyn merkin jälkeen**

Erityisesti Sisu-opintotietojärjestelmäsä tuotujen opintojaksojen/toteutusten koodien osien piilottamiseen toteutettu ominaisuus. Sisusta tulevat Δ koodit saattavat olla pitkiä tyyliin GEOK-2032\_otm-3100f0b7-1826-4688-b6c8-96efc37bff0a. Näissä EXAMin käyttäjille merkitsevä osuus on alussa oleva GEOK-2032, joten sen jälkeistä pitkää merkkijonoa ei haluta näyttää EXAMin käyttöliittymässä kohdissa missä koodia esitetään. Nyt konfiguraatiotiedostossa voidaan määritellä merkki (oletuksena: "\_"), jonka (viimeisen esiintymän) jälkeistä osaa ei näytetä EXAMin käyttöliittymällä. Edellisen esimerkin koodista näytetään käyttöliittymällä GEOK-2032- Jos Sisusta tuleva koodi olisi MATH\_1234\_atb-098876- 234-123-456-678, niin tästä koodista näytetään EXAMin käyttöliittymällä viimeistä \_ -merkkiä edeltävä osuus MATH\_1234. Jos ei ole tarvetta piilottaa osia opintojaksokoodeista, niin ko. asetus jätetään tyhjäksi.

# Prefix to use with courses' internal code that needs to be hidden from users. Leave empty if your course integration

```
# does not have any internal codes that it sends.
sitnet.course.code.prefix = "_"
```
<span id="page-11-1"></span>Examin käynnistys

Examin voi käynnistää sekä palveluna (suositeltu tapa) tuotantomoodissa että kehitysmoodissa sbt-konsolissa. On huomioitava, että postgresql, apache ja shibd ovat käynnistetty ennen examin käynnistystä. Lisätietoa Play-applikaatioiden ajamisesta tuotantoympäristössä: [https://www.playframework.com](https://www.playframework.com/documentation/2.8.x/Production) [/documentation/2.8.x/Production](https://www.playframework.com/documentation/2.8.x/Production)

#### <span id="page-12-0"></span>**Käynnistys palveluna**

Tätä varten täytyy ensin kääntää ja paketoida palvelimen lähdekoodit.

```
$ cd /opt/exam
$ sudo -u sitnet sbt clean stage
...
[info] Done packaging.
[success] Total time: 34 s, completed Apr 8, 2015 10:27:16 AM
```
Samalla SBT luo Playn kännistysskriptin ja muut tarvittavat tiedostot hakemistoon target/universal/stage. Examin start-stop-skripti löytyy lähdekoodeissa paikasta /scripts/exam. Se toimii wrapperina sbt:n generoimalle Playn käynnistysskriptille.

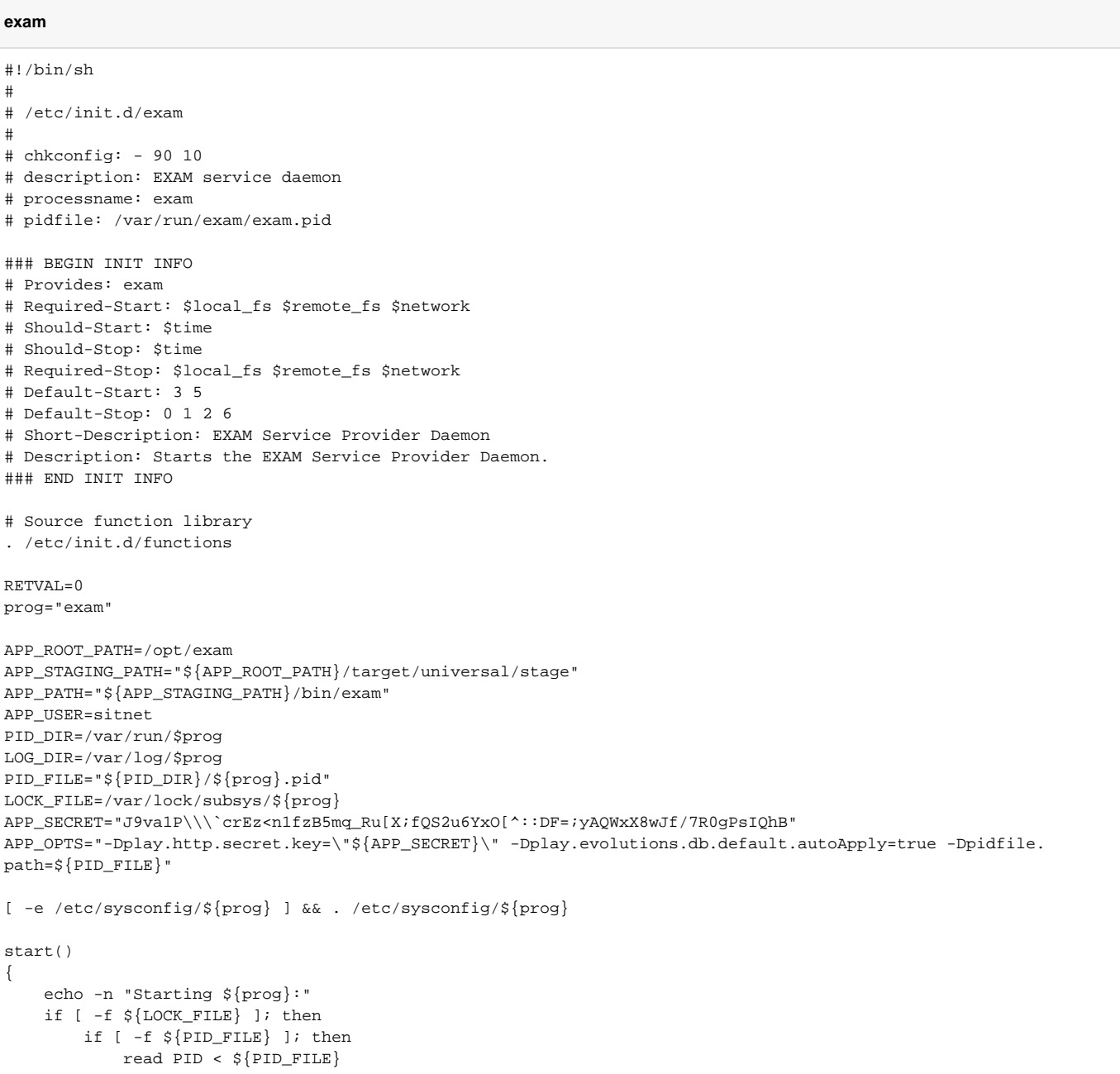

```
 if checkpid ${PID} 2>&1; then
                 echo "process already running"
                 return 1;
             else
                 echo "lock file found but no process running for pid ${PID}, continuing"
             fi
         fi
    fi
     mkdir -p ${PID_DIR} ${LOG_DIR}
     chown ${APP_USER}:${APP_USER} ${PID_DIR} ${LOG_DIR}
     su -l ${APP_USER} -c "nohup ${APP_PATH} ${APP_OPTS} > ${LOG_DIR}/${prog}.log 2>&1 < /dev/null" &
     i="0"
     while [ ${i} -lt 20 ]; do
        if [ -f ${PID_FILE} ]; then
             break
        fi
         sleep 1
         i=$[$i+1]
     done
     if [ -f ${PID_FILE} ]; then
         touch ${LOCK_FILE}
         success
     else
        failure
         RETVAL=1
    fi
     echo
}
stop()
{
     echo -n "Stopping exam:"
    if [ -f ${PID_FILE} ]; then
       su -1 \S{APP_USER} -c "kill `cat \S{PID_FILE}`"
         rm -f ${LOCK_FILE} ${PID_FILE}
   f_i success
     echo
}
status()
{
    if [-f \text{ $S$}LOCK_FILE} ] && [-f \text{ $SPID_FILE}$ ]; then
         read PID < ${PID_FILE}
         if checkpid ${PID} 2>&1; then
             echo "${prog} (PID: ${PID}) is running"
         else
             echo "${prog} not running but subsystem is locked"
         fi
    elif [ ! -f $ {PID_FILE} ] && [ -f $ {LOCK_FILE} ]; then
         echo "${prog} not running but subsystem is locked"
    elif [ ! -f \ (LOCK_FILE) ] && [ -f \[PID_FILE] ]; then
         read PID < ${PID_FILE}
         if checkpid ${PID} 2>&1; then
             echo "${prog} (PID: ${PID}) running but subsystem is not locked"
         else
             echo "${prog} is stopped"
         fi
     else
        echo "${prog} is stopped"
     fi
}
case "$1" in
    start)
        start
         ;;
     stop)
         stop
```

```
 ;;
     restart)
         stop
          sleep 5
          start
          ;;
     status)
          status
          RETVAL=$?
        \cdot;;
     *)
          echo $"Usage: $0 {start|stop|restart|status}"
          RETVAL=1
esac
exit ${RETVAL}
```
Skriptin muuttujat (lähinnä APP\_ROOT\_PATH, APP\_SECRET ja APP\_USER) tulee asettaa sen mukaan miten asennus on tehty. Jos haluat allokoida EXAM:n java-prosessille lisää muistia tai muuten muuttaa JVM:n parametreja, löytyy apua tästä osoitteesta: [https://www.playframework.com](https://www.playframework.com/documentation/2.8.x/ProductionConfiguration#JVM-configuration) [/documentation/2.8.x/ProductionConfiguration#JVM-configuration.](https://www.playframework.com/documentation/2.8.x/ProductionConfiguration#JVM-configuration) Jos vaikkapa halutaan kasvattaa JVM:n heap-kokoa, lisätään ylläolevaan käynnistyssriptin muuttujaan APP\_OPTS vaikkapa -J-Xmx2048M.

Riippuen käyttöjärjestelmästä käynnistyskriptin käyttö tapahtuu jotenkin näin:

```
$ sudo cp scripts/exam /etc/init.d
$ sudo chmod 755 /etc/init.d/exam
$ sudo chkconfig --add /etc/init.d/exam
$ sudo chkconfig exam on
$ sudo service exam start (/stop/restart/status)
```
#### <span id="page-14-0"></span>**Käyttö kehitysmoodissa**

Examin voi käynnistää kehitysmoodissa komennolla run. Tällöin ei tarvitse käyttää apachea tai shibbolethia.

```
$ sudo -u sitnet sbt -Dconfig.resource=dev.conf -DskipUiTests=true -mem 2048 -v
[info] Loading project definition from /opt/exam/project
[info] Set current project to exam (in build file:/opt/exam/)
[sitnet] $ run
...
--- (Running the application, auto-reloading is enabled) ---
[info] p.c.s.AkkaHttpServer - Listening for HTTP on /0:0:0:0:0:0:0:0:9000
(Server started, use Enter to stop and go back to the console...)
```
Järjestelmää voi testailla ilman shibbolethia, jos asetustiedostossa oleva sitnet.login="HAKA" on muutettu sitnet.login="DEBUG". Tällöin käyttäjät ja käyttäjäroolit sekä salasanat tulee olla lisättynä käsin examin-tietokantaan.

Integraatiotestit voidaan ajaa kommennolla test. Sitä ennen koodit pitää olla paketoitu jar-tiedostoon komennolla package. Nämä voidaan yhdistää komennoksi package test. Myös testitietokannan pitää olla luotuna ennen testien ajoa (katso [Tietokanta](https://confluence.csc.fi/display/EXAM/Asennusohje#Asennusohje-Tietokanta)).

```
$ sudo -u sitnet sbt package test
...
[info] Passed: Total 74, Failed 0, Errors 0, Passed 72, Skipped 2
[success] Total time: 307 s, completed Oct 10, 2017 3:35:38 PM
$
```
### <span id="page-14-1"></span>Maturiteetti eli kypsyysnäyte ja kielentarkastus

Maturiteetti eli kypsyysnäyte tenttityypin käyttöönotto tapahtuu tietokannassa lisäämällä se tuettujen suoritustyyppien joukkoon:

```
$ psql -Usitnet sitnet
sitnet=> insert into exam execution type values (3, 'MATURITY', 'Examination with language inspection process');
INSERT 0 1
sitnet=> \q
```
Maturiteettiohjeet syötetään niinikään tietokantaan (niin kauan kun muuta käyttöliittymää ei tätä varten ole) relaatioon general settings seuraavin tiedoin:

- id: seuraava vapaa id taulussa
- object\_version: 1
- name: 'maturity instructions xx' missä xx joku seuraavista: fi, sv, en
- value: itse ohje name-kohdassa määritellyllä kielellä. Voi sisältää html:ää

Eli esimerkiksi ruotsinkielinen maturiteettiohje lisätään näin:

```
$ psql -Usitnet sitnet
sitnet=> insert into general_settings (id, object_version, name, value) values (4, 1,
'maturity instructions sv', '<p>Instruktioner på svenska</p>');
```
### <span id="page-15-0"></span>Tulostettava tentti (deprecated)

Tulostettava tentti -tenttityyppi ei ole tuettu EXAMin 6.1 versiosta alkaen. Uusien tenttimispäivien lisääminen ei enää onnistu, joten uusia Λ tulostettavia tenttejä ei pysty julkaisemaan eikä vanhoihin tentteihin pysty lisäämään uusia tenttimispäiviä. Tulostettavien tenttien esikatselu ei myöskään toimi oikein.

Jos Tulostettava tentti -tenttityyppi on otettu EXAMissa käyttöön, niin sen saa pois käytöstä seuraavasti:

```
$ psql -Usitnet sitnet 
sitnet=> update exam_execution_type set active = false where id = 4i
```
Kun Tulostettava tentti on otettu pois käytöstä, niin uusia tulostettavia tenttejä ei pysty enää luomaan EXAMiin. Vanhat tulostettavat tentit näkyvät EXAMissa edelleen tentaattoreille ja ylläpitäjille.

Tulostettava tentti otetaar

#### \$ psql -Usitnet sitnet

sitnet=> insert into exam\_execution\_type values (4, 'PRINTOUT', 'Paper exam. No enrolment or review process included');

INSERT 0 1 sitnet=> \q

### <span id="page-15-1"></span>Pääkäyttäjien lisääminen

Jos ja kun pääkäyttäjän roolin omaavia käyttäjiä ei voda suoraan tuoda HAKA:sta, täytyy käyttäjäroolin korotus tehdä käsin. Käyttäjän, josta halutaan pääkäyttäjä, täytyy ensin kirjautua EXAMiin HAKA-roolissansa. Tämän jälkeen tietokannassa korotetaan roolia vaikkapa näin:

```
$ psql -Usitnet sitnet
sitnet=> update app_user_role set role_id = (select id from role where name = 'ADMIN') where app_user_id = 
(select id from app_user where eppn = 'USER_EPPN');
UPDATE 1
sitnet=> \q
```
Korvaa ylläoleva USER\_EPPN kyseisen käyttäjän eppn-tunnisteella. Kun käyttäjä seuraavan kerran kirjautuu EXAMiin, kirjautuu hän pääkäyttäjän roolissa.

### <span id="page-15-2"></span>Tenttimiskielten muokkaus

Oletuksena EXAMissa on määritelty neljä tuettua tenttimiskieltä, joista opettaja voi valita tenttiä luodessaan: suomi, ruotsi, englanti ja saksa. Nämä ovat ne kielet joilla opiskelijan on katsottu olevan mahdollista suorittaa tentti. Järjestelmään on mahdollista lisätä tai poistaa kieliä muokkaamalla tietokannan relaatiota language. Tietenkään poistaminen ei onnistu noin vain, jos kieli on jo jossain tentissä käytössä. Kielet identifioidaan [ISO-639\\_1-koodin](https://en.wikipedia.org/wiki/List_of_ISO_639-1_codes) mukaan. Käytännössä kolumnilla name ei ole merkitystä vaan toimii ainoastaan selitteenä tietokannassa.

```
sitnet=> select * from language;
 code | name | object_version
------+----------+----------------
fi | Suomi | 1
 sv | Ruotsi | 1
en | Englanti | 1
de | Saksa | 1
(4 rows)
sitnet => delete from language where code = 'de';
DELETE 1
sitnet => insert into language values ('es', 'Espanja', 1);
INSERT 0 1
```
### <span id="page-16-0"></span>Logitiedot

EXAMin logit kirjautuvat oletuksena tiedostoon /var/log/exam/exam.log. Logia voi kätevästi seurata reaaliajassa komennolla

```
$ tail -f -n 100 /var/log/exam/exam.log
```
Logituksen asetuksia voi muokata asetustiedostosta. Ohjeet tähän löytyvät Playn sivuilta: [https://www.playframework.com/documentation/2.8.x](https://www.playframework.com/documentation/2.8.x/SettingsLogger) [/SettingsLogger](https://www.playframework.com/documentation/2.8.x/SettingsLogger)

### <span id="page-16-1"></span>Järjestelmän päivittäminen

Kun järjestelmää päivitetään, on syytä ottaa huomioon ainakin seuraavat asiat.

Ota varmuuskopiot ainakin seuraavista:

- hakemisto, joka sisältää examin hallinnoimat liitetiedostot
- käytettävä konfiguraatiotiedosto application.conf tai muu
- tietokantadumppi ennen päivitystä
- mahdolliset omat lähdekoodien kustomoinnit (ks. mm. alla)

### <span id="page-16-2"></span>Lokalisointi

Examin lokalisointi tapahtuu kahdessa paikassa

1. Käyttöliittymän lokalisointitiedostot sijaitsevat hakemistossa /ui/src/assets/i18n json-tiedostojen muodossa. Tiedostoja on yksi per tuettu kieli ja sisältö on tämän suuntainen

```
fi.json
{
   "sitnet_abort_exam": "Keskeytä tentin suoritus",
   "sitnet_accept_useragreement": "Käyttäjäehtojen hyväksyminen.",
   "sitnet_active_exams": "Opiskelijoille näkyvät tentit",
    ...
}
```
eli se sisältää listauksen käännöksen tunnisteesta ja varsinaisesta käännöstekstistä. Näihin tiedostoihin sisältyy ylivoimaisesti suurin osa järjestelmän lokalisoinnista.

2. Palvelimen lokalisointitiedostot sijaitsevat tiedostoissa /conf/messages.xx. missä xx on kielikoodi. Tiedostoja on yksi per tuettu kieli ja sisältö on tämän suuntainen

```
messages.fi
email.inspection.ready.subject=Tenttivastauksesi on arvioitu
email.inspection.comment.subject=Tenttisuorituksen arviointiin on lisätty kommentti
email.enrolment.no.reservation=HUOM! Et ole vielä varannut tenttiaikaa tenttitilasta
...
```
Kyseisiä käännöksiä tarvitaan lähinnä järjestelmän lähettämissä sähköpostiviesteissä sekä jossain EXAMin generoimissa raporteissa.

Näitä voi kustomoida mielensä mukaan, muutosten jälkeen exam pitää paketoida ja käynnistää uusiksi (ks: Examin käynnistys). Päivitettäessä Examin lähdekoodeja versionhallinnasta on odotettavissa merge-konflikteja, jos lokalisointitiedostoja on kustomoitu. Konfliktit on itse ratkottava siten että lopputuloksena tiedosto on halutunlainen. Ohjeita editointikonfliktin ratkomiseen löytyy esim. tästä: [https://help.github.com/articles/resolving-a-merge](https://help.github.com/articles/resolving-a-merge-conflict-from-the-command-line/)[conflict-from-the-command-line/](https://help.github.com/articles/resolving-a-merge-conflict-from-the-command-line/).